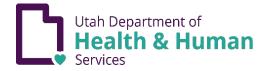

## IMMUNIZATION EXEMPTIONS

For children, whose legal guardian claims an exemption to immunization for medical, religious, or personal reasons, the legal guardian must complete an online immunization education module at <u>immunize.utah.gov</u> or an in-person consultation at a local health department. A copy of the form must be presented to the school or childcare official, as well as a statement signed by a licensed healthcare provider for the medical exemption. For more information about exemption laws and rules see <u>immunize.utah.gov/immunization-exemptions/</u>.

- 1. Access the Education module from immunize.utah.gov.
- 2. Hover over "School & Early Childhood Program Requirements".

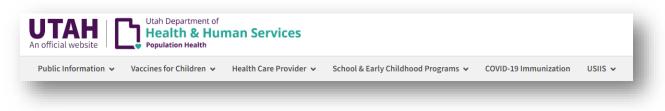

- 3. Click on "Immunization Education Module (Exemptions)".
- 4. Scroll down and click the green icon to access the Online Immunization Education Module.

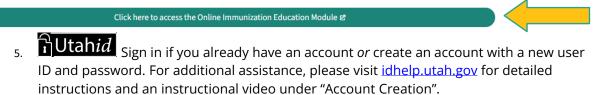

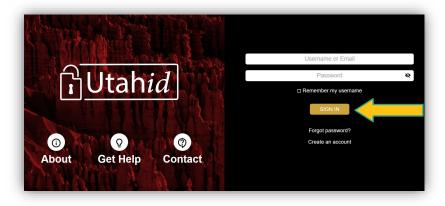

6. Enter user information. The user is the legally responsible adult.

| Middle Name |         | Last Name              |
|-------------|---------|------------------------|
| Email       |         | Birthdate (mm/dd/yyyy) |
| City        | State 🗸 | Zip Code               |
|             | Email   | Email                  |

7. Click "Accept Terms of Service" and a pop-up of "Terms of Service" will appear to read and accept.

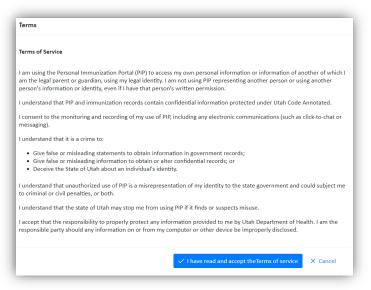

8. Click "Begin" to take the Education module. The Educational module will take approximately 15 minutes

\*Note: Once you have begun the module, you have 3 days to complete it and add exemptions. Progress will be saved for the 3 days.

| emptions                                                                                                    |              | łome | Lo |
|----------------------------------------------------------------------------------------------------|--------------|------|----|
| iged in as: Jesus Hurtado (jhurtado@utah.gov)                                                                                                    | Language Eng | lish | ~  |
| Immunization Exemption Introduction                                                                                                    |              |      |    |
| Schools require that immunizations are current for attending students. Follow the steps below to decide if you wish to immunize your child or have your child be exempt.                                                                  |              |      |    |
|                                                                                                    |              |      |    |
| Things to keep in mind before you begin.                                                                                                    |              |      |    |
| <ol> <li>After you click Begin, you will have 3 days to complete the education and select exemptions.</li> <li>Completed exemption forms may be downloaded after the three days as long as they are still valid and available.</li> </ol> |              |      |    |
| Begin                                                                                                    |              |      |    |

- 9. Click "Add Child":
  - a. Enter the information of the child.
  - b. Accept Terms of Service.
  - c. Save information.

|                                                                   | Exemptions             | Edit | Download        |  |
|-------------------------------------------------------------------|------------------------|------|-----------------|--|
| (Main User) Edit                                                  | No exemptions selected |      |                 |  |
| 23 ABC St., Salt Lake City UT 12345                               |                        |      |                 |  |
| New Exemption                                                     |                        |      |                 |  |
| onny Doe <mark>Edit</mark><br>23 ABC St., Salt Lake City UT 12345 | Grade K-6              | Edit | Download Delete |  |
|                                                                   |                        |      |                 |  |
| New Exemption                                                     |                        |      |                 |  |

- 10. Select "Exemptions" for previously entered child.
  - a. Click on "Exemption Type" to enter the grade range.
  - b. Choose "exemption reason".
  - c. Select the vaccines that apply to the exemption. *Must click <u>all</u> that apply.*
  - d. Click "save".

| Schools require that immunizations are current | attending students. Follow the steps below to decide if you wish to immunize your child or have your child | be exempt. |
|------------------------------------------------|----------------------------------------------------------------------------------------------------|------------|
|                                                |                                                                                                    |            |
|                                                |                                                                                                    |            |
| Selecting exemptions for: Jonny Do             |                                                                                                    |            |
|                                                |                                                                                                    |            |
| Exemption Type                                 | ~                                                                                                    |            |
|                                                |                                                                                                    |            |
| Exemption Reason                               | $\checkmark$                                                                                               |            |
|                                                |                                                                                                    |            |
| Exemptions                                     | ~                                                                                                    |            |
|                                                |                                                                                                    |            |

11. Click "Download" to view and print the Vaccination Exemption Form

| xemption Forms                      |                        |      |                 |  |
|-------------------------------------|------------------------|------|-----------------|--|
| ontact Information                  | Exemptions             | Edit | Download        |  |
| (Main User) Edit                    | No exemptions selected |      |                 |  |
| 23 ABC St., Salt Lake City UT 12345 |                        |      |                 |  |
| New Exemption                       |                        |      |                 |  |
| onny Doe Edit                       | Grade K-6              | -    | Download Delete |  |
| 23 ABC St., Salt Lake City UT 12345 |                        | Edit | Download Delete |  |
| New Exemption                       |                        |      |                 |  |
|                                     |                        |      |                 |  |

12. Give the Exemption Form to the school your child attends.

| VACCINATION EXEMPTION FORM                                       |                                                                                                    |                      |                                   |                                                                                           |  |  |  |
|------------------------------------------------------------------|----------------------------------------------------------------------------------------------------|----------------------|-----------------------------------|-------------------------------------------------------------------------------------------|--|--|--|
| Child Name: Jonny Doe                                            | Parent/Guardian Name: has completed the online vaccination education module as allowed by Section 53G-9-303 of the Utah Statutory Code.<br>Child Name: <u>Jonny Doe</u><br>Child Date of Birth: July 01, 2010 Date Completed: August 31, 2023 |                      |                                   |                                                                                           |  |  |  |
| Grade Level:                                                     |                                                                                                    |                      |                                   |                                                                                           |  |  |  |
| Exemption Reason:                                                | Exemptions:                                                                                                    |                      |                                   |                                                                                           |  |  |  |
| <ul> <li>Personal</li> <li>Medical</li> <li>Religious</li> </ul> | <ul> <li>DTP/DTaP/DT/Tdap/Td</li> <li>HIB</li> <li>☑ POLIO</li> </ul>                                                                                                    | MMR HEP-B CHICKENPOX | HEP-A     PNEUMO PCV     MEN ACWY |                                                                                           |  |  |  |
|                                                                  |                                                                                                    | Printed on August 3  | 11. 2023                          | Utah Department of<br>Health & Human Services<br>Pepulation Health / Innovitation Program |  |  |  |